**КЕГЭ** 

**21 июня 2024 г. Код предмета – 25 Продолжительность работы – 3 ч. 55 м. Для участников с ОВЗ: + 1ч. 30 м. Официальная дата объявления результатов указана на титульнике папки организатора**

#### **Прибытие в пункт**

- **Прибыть в ППЭ не позднее 07.45.**
- **Все вещи оставить в подготовленном для этого помещении (с собой паспорт без обложки, очки без футляра, вода в прозрачной бутылке)**
- **Расписаться в журналах инструктажей**
- **Вход в ППЭ в 08.00. Расписаться в форме ППЭ-07, подтвердив свое присутствие**

#### **Инструктаж**

- **Инструктаж в 08.15**
- **получить аудиторные формы:**
- **ППЭ-05-01- 2 экземпляра (списки участников)**
- **ППЭ-05-02-К (протокол проведения экзамена в аудитории)**
- **ППЭ-12-02 (ведомость коррекции персональных данных)**
- **ППЭ-12-04-МАШ (ведомость выхода участников)**
- **ППЭ-16 (коды образовательных организаций)**
- **(таблички с номерами аудиторий, ножницы, скотч, линейки находятся в аудиториях)**

#### **Инструктаж**

- **Содержание папки организатора:**
- **инструкция для организатора в аудитории;**
- **инструкция для участников экзамена, зачитываемая организатором в аудитории перед началом выполнения экзаменационной работы (одна инструкция на аудиторию);**
- **инструкция по использованию ПО для сдачи КЕГЭ (для каждого участника);**
- **перечни стандартного ПО, предоставляемого участнику экзамена во время экзамена (для каждого участника);**
	- **код активации экзамена на станции КЕГЭ (код активации экзамена одинаковый для всех станций КЕГЭ в одной аудитории);**
- **3 ВДП (для упаковки бланков регистрации участников экзамена, для упаковки испорченных и бракованных бланков регистрации, для упаковки черновиков).**

#### **Организация работы в аудитории с 08.45 до 08.55:**

- **при необходимости проветрить аудиторию, затем закрыть окна;**
- **проверить системное время на станции печати, станциях КЕГЭ и время на часах (если произошел сбой времени на станциях, пригласить технического специалиста);**
- **проверить оформление доски, наличие мела (маркера), сверить коды ОО в форме ППЭ-16 и в листах, подготовленных для демонстрации участникам КЕГЭ;**
- **вывесить один экземпляр формы ППЭ-05-01 у входа в аудиторию, второй прикрепить на табличку,**
- **разложить на рабочие места участников экзамена:**
- **приложения к паспорту станции КЕГЭ в соответствии с №№ компьютеров,**
- **инструкции по использованию ПО для сдачи КЕГЭ,**
- **перечни стандартного ПО, предоставленного участнику экзамена во время экзамена.**

**! ! ! Черновики (стандартизированные черновики, а также листы формата А4 со штампом школы) на рабочие места участников перед экзаменом НЕ РАЗДАЮТСЯ.**

# **Организация работы с 08.55 до 09.30**

- **в 08.55 второй организатор проходит на первый этаж встречать участников, при прибытии всех участников сопровождает их в аудиторию и обеспечивает порядок,**
	- **вместе с ответственным организатором осуществляет вход детей в аудиторию**

# **Организация работы с 08.55 до 09.30**

**Ответственный организатор в 09.15 проходит в штаб для получения черновиков КЕГЭ (на каждого участника экзамена), калибровочных листов, расписывается в формах ППЭ.** 

**Важно!** 

- **Стандартизированные черновики КЕГЭ выдаются участникам экзамена ВМЕСТЕ с бланками регистрации;**
- **листы бумаги для черновиков со штампом школы выдаются ТОЛЬКО ВО ВРЕМЯ ЭКЗАМЕНА по запросу участников экзамена – в случае ЕСЛИ ИМ НЕ ХВАТИТ МЕСТА для записей в черновике КЕГЭ (включая оборотные стороны его листов).**

#### **Организация входа участников в аудиторию**

- **Сверить данные документа,** 
	- **удостоверяющего личность участника, с данными в форме ППЭ-05-02-К.**
- **В случае расхождения персональных данных заполнить форму ППЭ-12-02.**
- **После экзамена в сопровождении организатора вне аудитории направить участника в штаб для снятия копии нового документа.**

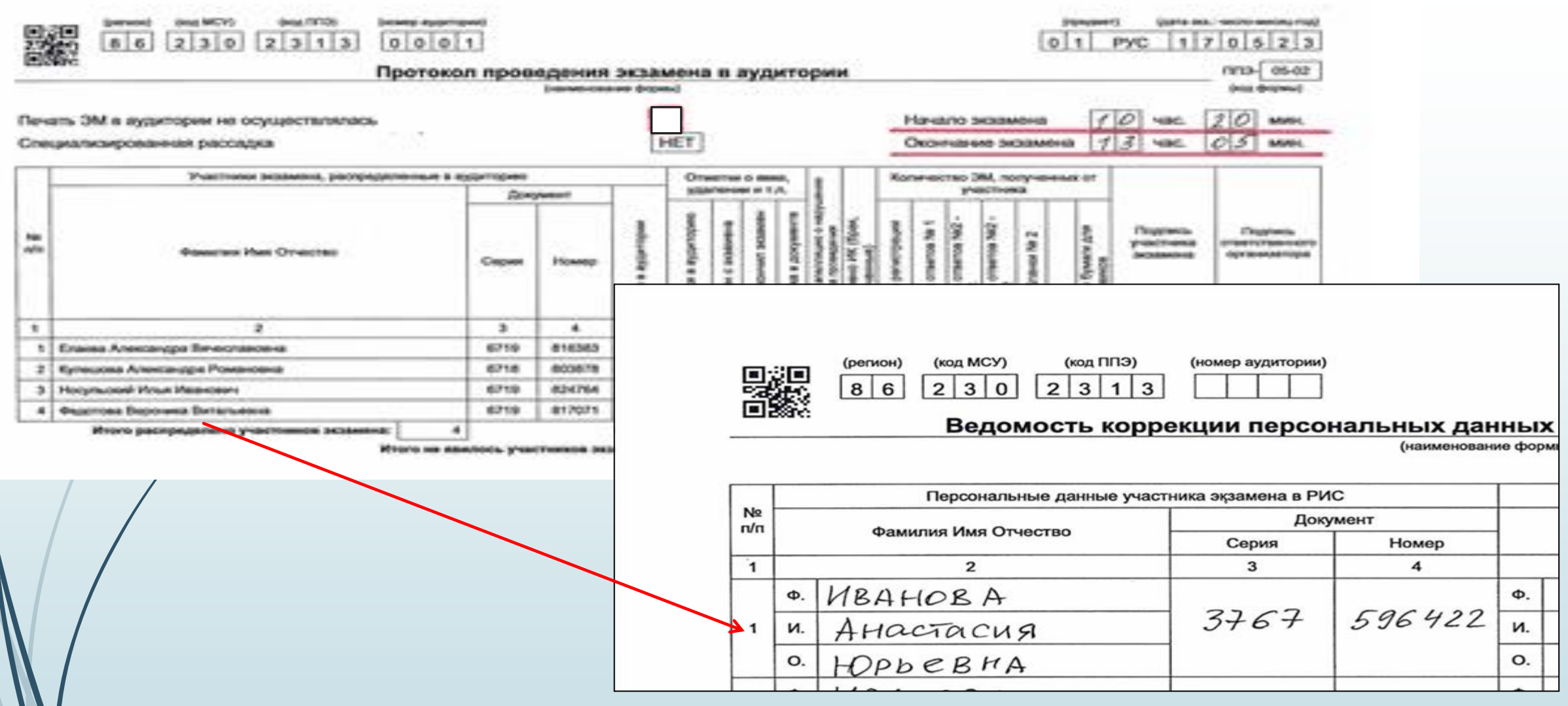

(регион) 86

(код МСУ) (код ППЭ) (номер аудитории)  $|2|3|0$  $|2|3|1|3$ 0 0 0 1

#### (предмет) (дата экз.: число-месяц-год)

 $|0|1$ **PYC**  $1|7|0|5|2$ 3

#### Ведомость коррекции персональных данных участников экзамена в аудитории\* (наименование формы)

 $\Pi$ <sup>12-02</sup> (код формы)

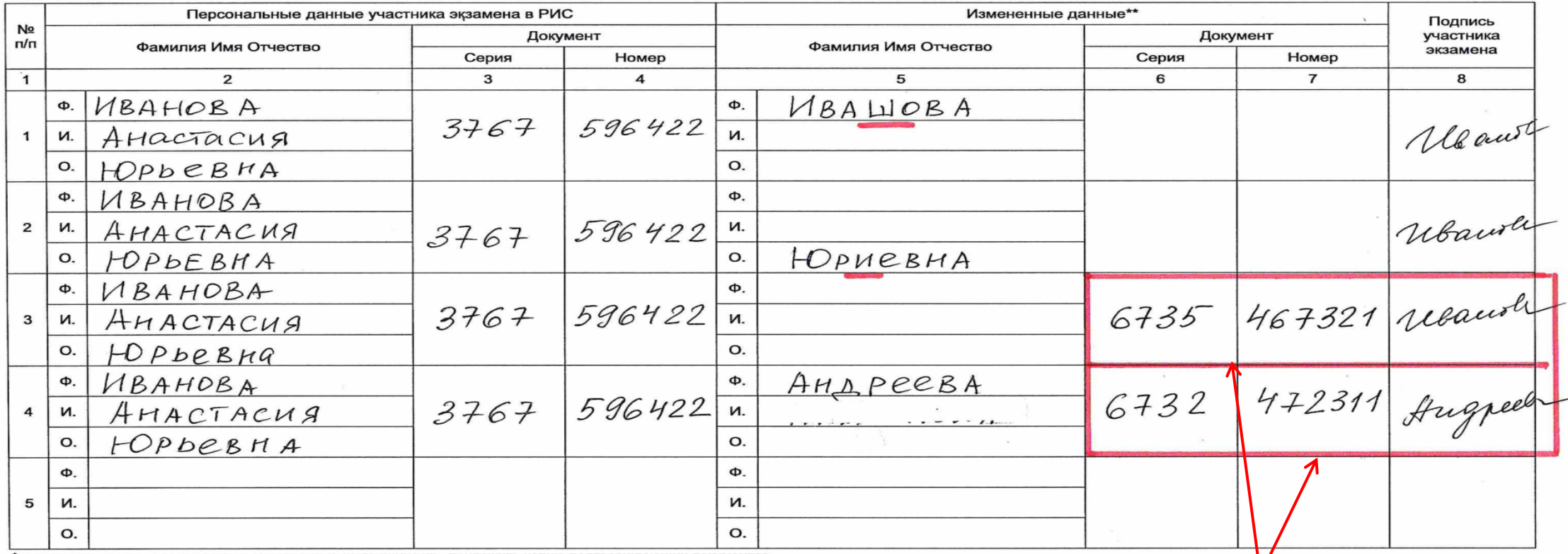

 $(OMO)$ 

\* при изменении данных документа, удостоверяющего личность, приложить копию подтверждающих документов \*\* столбцы 5, 6, 7 заполняются только те, в которых зафиксировано несоответствие

Ответственный организатор в аудитории

**Отправить участника в сопровождении организатора вне аудитории в штаб для того, чтобы снять копию паспорта**

(подпись)

#### **Организация входа участников в аудиторию**

**сообщить участнику ЕГЭ номер его места в аудитории, проследить, чтобы участник занял свое место строго в соответствии с формой 05-01,**

**участнику можно иметь при себе паспорт без обложки, гелевые ручки, очки без футляра, лекарства (если участник категорически возражает оставить их в медпункте)**

**напомнить участникам о ведении видеонаблюдения, о запрете иметь при себе какие-либо средства связи, фото-аудиовидеоаппаратуру, справочные материалы, письменные заметки, и др.** 

#### **Инструктаж с участниками**

**Первая часть – в 09.50.** 

**информирование участников экзамена о порядке проведения экзамена, правилах оформления экзаменационной работы, продолжительности выполнения экзаменационной работы, порядке подачи апелляций о нарушении установленного Порядка, о случаях удаления с экзамена, о времени и месте ознакомления с результатами экзамена, о рекомендации соблюдать гигиенические требования при работе за компьютером** 

**самостоятельное ознакомление участниками с инструкцией по использованию ПО для сдачи КЕГЭ и с приложением к паспорту станции КЕГЭ**

# **Печать бланков регистрации**

- **не ранее 10.00 ввести на станции организатора количество ЭМ для печати в точном соответствии с фактическим количеством участников, находящихся в аудитории;**
- **запустить процедуру расшифровки КИМ;**
- **выполнить печать бланков регистрации;**
- **выполнить печать комплектов ЭМ:**
- **распечатать первый бланк регистрации (БР), проверить качество печати (белыечерные полосы, непропечатанные фрагменты бланка, пробелы или лишние полосы на QR-коде, реперные точки);**
	- **в случае качественной печати подтвердить на станции печати, что БР распечатан корректно;**
	- **продолжить печать, подтверждать корректность печати каждого БР, включая последний;**
	- **качественные БР разместить на столе для ЭМ, отделяя один бланк от другого (стол должен быть чистым, без посторонних предметов и документов!)**

**Некачественная печать:**

- **в случае некачественной печати отметить, что бланк распечатан некорректно;**
- **некачественный БР отложить отдельно от остальных комплектов, на стол организатора;**
- **продолжить печать (токен члена ГЭК в этом случае НЕ нужен, программа напечатает заказанное количество бланков)**

 **продолжать печать, подтверждая корректность печати каждого БР, включая последний.**

**Замятие бумаги в принтере:**

**- пригласить технического специалиста для устранения неполадки;**

**- после восстановления работы принтера сверить номер качественно распечатанного бланка регистрации с уже распечатанными бланками и с номером забракованного бланка на станции;**

**- НЕ ДОПУСКАТЬ «задвоения» бланков**

**Опоздавший участник: дополнительная печать**

**- пригласить члена ГЭК для произведения дополнительной печати;**

**- после активации токена членом ГЭК указать необходимое количество экземпляров для дополнительной печати;**

**- распечатать бланк регистрации, проверить, выдать участнику, проследить, чтобы регистрационные поля были заполнены правильно.**

**Обнаружение брака в БР участником до начала выполнения работы и до введения номера БР в ПО станции КЕГЭ:** 

#### **дополнительная печать**

- **изъять некачественный бланк регистрации, отложить на стол организатора;**
- **средствами станции организатора ЭМ забраковать бланк регистрации;**
	- **пригласить члена ГЭК для активации процедуры дополнительной печати бланка регистрации с помощь токена члена ГЭК;**

- **произвести дополнительную печать.**

**Порча БР участником в процессе выполнения работы, после введения в ПО номера бланка регистрации: дополнительная печать**

- **- пригласить члена ГЭК для произведения дополнительной печати;**
- **- после активации токена членом ГЭК указать необходимое количество экземпляров для дополнительной печати;**

**- распечатать бланк регистрации, проверить, выдать участнику, проследить, чтобы регистрационные поля были заполнены правильно.**

**Замена комплекта производится полностью, включая КИМ, то есть при порче бланка требуется замена станции КЕГЭ !!!**

**Замена станции организатора**

- **при выходе из строя станции организатора пригласить технического специалиста и члена ГЭК, сообщить, сколько бланков регистрации осталось нераспечатанными;**
- **вышедшую из строя станцию организатора отставить в сторону, в зоне видимости камер, и не убирать до завершения экзамена!!!**
- **после получения резервного ключа в штабе ППЭ и активации токена члена ГЭК на новой станции организатора ввести количество оставшихся для распечатки комплектов;**
- **распечатать комплекты, действуя в обычном порядке.**

# **Инструктаж**

**Раздать бланки регистрации в произвольном порядке участникам. Вместе с бланками регистрации раздаются стандартизированные черновики КЕГЭ.**

**\_\_\_\_\_\_\_\_\_\_\_\_\_\_\_\_\_\_\_\_\_\_\_\_\_\_\_\_\_\_\_\_\_\_\_\_\_\_\_\_\_\_\_\_\_\_\_\_\_\_\_\_\_\_\_\_\_\_\_\_\_\_\_\_\_\_\_\_\_\_**

**!!! ОДНОВРЕМЕННО второй организатор запускает процедуру расшифровки КИМ на каждой станции КЕГЭ, используя команду «Прочитать КИМ». Необходимо убедиться, что станция КЕГЭ перешла на страницу ввода номера бланка регистрации.**

**\_\_\_\_\_\_\_\_\_\_\_\_\_\_\_\_\_\_\_\_\_\_\_\_\_\_\_\_\_\_\_\_\_\_\_\_\_\_\_\_\_\_\_\_\_\_\_\_\_\_\_\_\_\_\_\_\_\_\_\_\_\_\_\_\_\_\_\_\_\_\_\_\_\_\_\_\_\_\_\_\_\_\_\_\_**

**В случае, если участник экзамена явился в ППЭ, но был удалён или не завершил**  вамен по уважительной причине ДО НАЧАЛА ПЕЧАТИ ЭМ, комплект ЭМ на него все **равно распечатывается для надлежащего оформления удаления или досрочного завершения экзамена. Данное действие производится только по распоряжению члена ГЭК или руководителя ППЭ** 

# **Инструктаж**

#### **Начать вторую часть инструктажа**

- **дать указание участникам экзамена проверить качество напечатанного бланка регистрации;**
- **дать указание участникам экзамена приступить к заполнению бланков регистрации (в том числе участник должен поставить свою подпись в соответствующем поле регистрационных полей бланка),**
- **РУКОВОДИТЬ заполнением бланков участниками экзамена, код образовательной организации заполнять с первой позиции.**

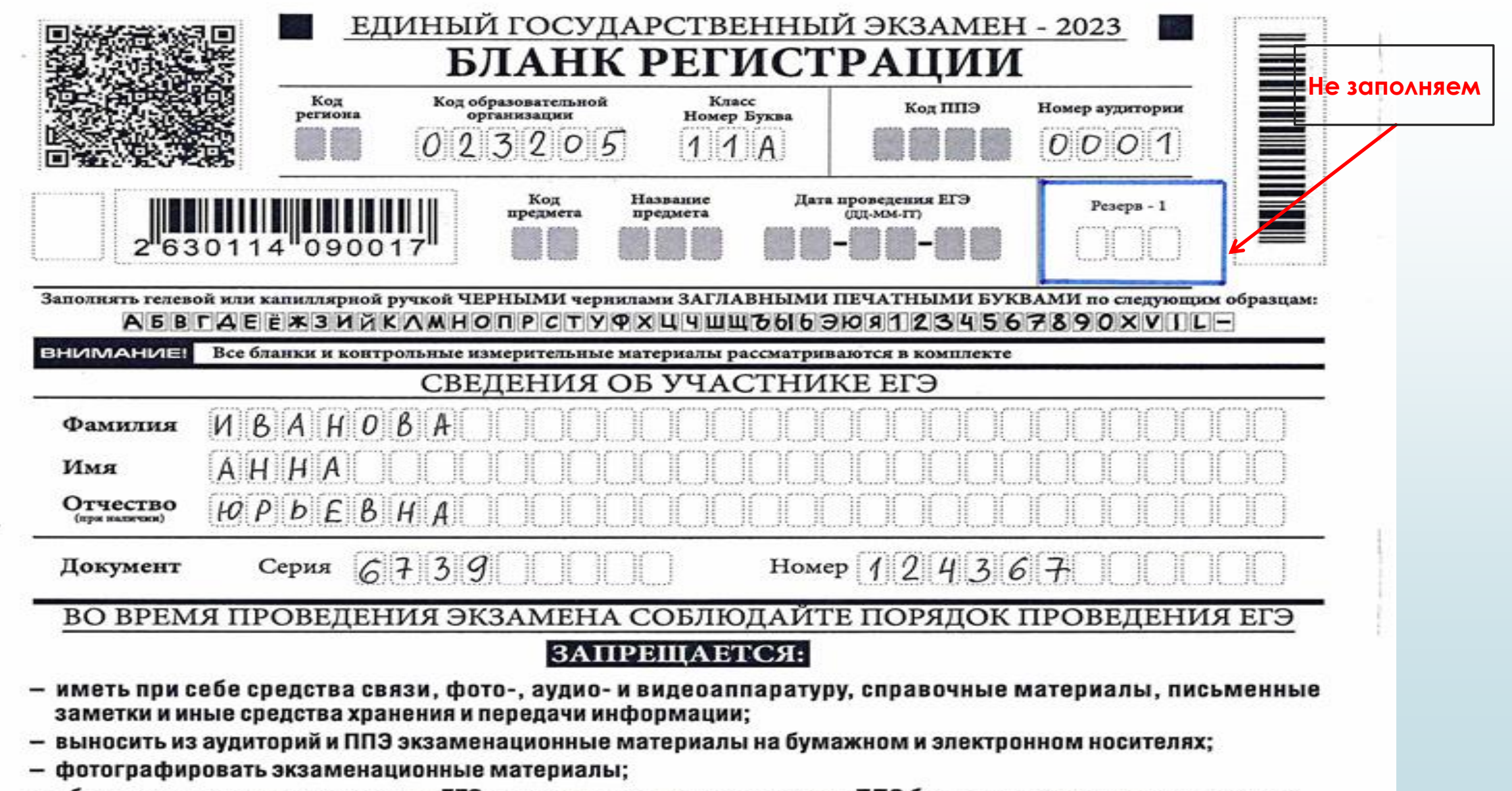

- общаться с другими участниками ЕГЭ и перемещаться по аудитории и ППЭ без сопровождения организатора.

#### Особенности БР КЕГЭ

#### ЗАПРЕЩАЕТСЯ:

- иметь при себе средства связи, фото-, аудио- и видеоаппаратуру, справочные материалы, письменные заметки и иные средства хранения и передачи информации;
- выносить из аудиторий и ППЭ экзаменационные материалы на бумажном и электронном носителях;
- фотографировать экзаменационные материалы;
- общаться с другими участниками ЕГЭ и перемещаться по аудитории и ППЭ без сопровождения организатора. ДО НАЧАЛА РАБОТЫ ПРОВЕРЬТЕ:
- отсутствие дефектов печати в бланке регистрации (в том числе в штрихкодах). Если обнаружили брак, обратитесь к организатору за другим бланком регистрации. ПОСЛЕ ОКОНЧАНИЯ ВЫПОЛНЕНИЯ РАБОТЫ СЛЕДУЕТ:
- проверить, что все Ваши ответы сохранены станцией КЕГЭ верно;
- перенести контрольную сумму, созданную автоматически станцией КЕГЭ, в поле «Контрольная сумма».

Этим Вы подтверждаете, что все Ваши ответы зафиксированы станцией КЕГЭ полностью и без искажений.

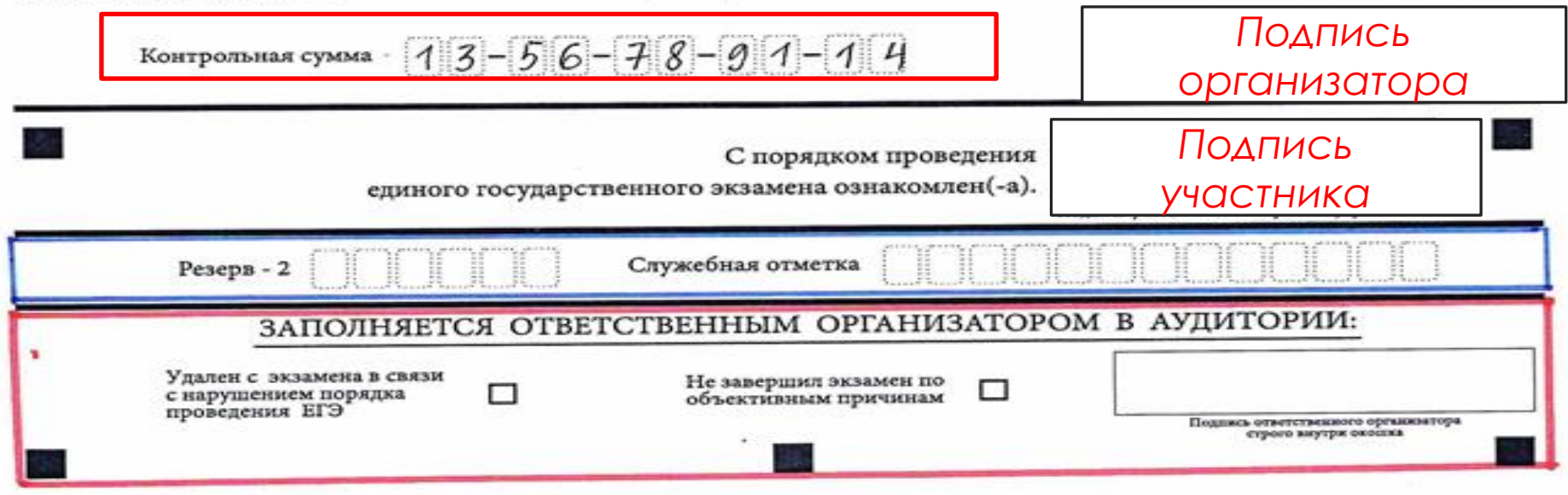

# **Инструктаж**

- **дать указание участникам экзамена внести номер бланка регистрации в ПО для сдачи экзамена, ознакомиться с инструкцией и перейти на страницу регистрации участника экзамена;**
- **проверить правильность заполнения:**

**– регистрационных полей на бланке регистрации у каждого участника экзамена и соответствие данных участника экзамена (ФИО, серии и номера документа, удостоверяющего личность) в бланке регистрации и документе, удостоверяющем личность. В случае обнаружения ошибочного заполнения регистрационных полей бланка регистрации организаторы в аудитории дают указание участнику экзамена внести соответствующие исправления;**

**– номера бланка регистрации, введенного участником экзамена в ПО для сдачи экзамена с бумажного бланка регистрации. В случае ошибочного заполнения организаторы в аудитории дают указание участнику экзамена внести соответствующие исправления в ПО для сдачи экзамена. В случае верного значения подтверждают корректность в ПО для сдачи экзамена.**

# **Инструктаж**

**После заполнения всеми участниками экзамена бланков регистрации и проверки правильности введенных номеров в ПО для сдачи экзамена:**

- **указать участникам экзамена на необходимость записывать ответы на экзаменационные задания в соответствующих полях черновика КЕГЭ: в случае замены станции КЕГЭ на резервную во время экзамена потребуется заново ввести все ответы в новую станцию КЕГЭ;**
	- **указать участникам на то, что на рабочих столах находится приложение к паспорту станции КЕГЭ.**

#### **Начало экзамена**

- **объявить и зафиксировать на доске КОД АКТИВАЦИИ ЭКЗАМЕНА;**
- **объявить начало, продолжительность и время окончания выполнения экзаменационной работы и зафиксировать их на доске;**
- **дать указание участникам экзамена ввести код активации экзамена в ПО для сдачи экзамена для начала выполнения экзаменационной работы;**
- **сообщить организатору вне аудитории об успешном начале экзамена в аудитории № \_\_ для передачи этой информации в штаб.**

#### **Действия организатора во время экзамена**

**В аудитории одновременно находятся не менее двух организаторов Организатор в аудитории должен:**

- **следить за порядком в аудитории, не допускать разговоров, обмена любыми материалами, демонстрации своих материалов другому участнику,**
- **не допускать наличия запрещенных средств,**
- **не допускать переписывания участниками заданий КИМ в черновики или на руки,**
- **не допускать произвольного выхода участников из аудитории,**
- **не допускать выноса из аудитории черновиков, ЭМ и др,**
- **следить за состоянием участников экзамена.**

**В случае предъявления претензии участником по содержанию задания КИМ зафиксировать в свободной форме суть претензии в служебной записке**

#### **Выход участника из аудитории**

- **В случае выхода в туалетную комнату или медкабинет:**
- **проверить комплектность ЭМ на рабочем столе:**

**БР, стандартизированный черновик, дополнительно выданные черновики, инструкция по использованию ПО, перечень установленного ПО (все материалы ПЕРЕСЧИТАТЫВАЮТСЯ);** 

- **убедиться, что организатор вне аудитории готов принять ребенка,**
- **внести в форму ППЭ-12-04-МАШ фамилию и инициалы участника, номер его БР и время выхода из аудитории,**

- **при возвращении участника зафиксировать время возвращения,**

- **в форме 12-04-МАШ участник фиксируется столько раз, сколько раз он выходил из аудитории**

**При выходе участника из аудитории организаторы должны проверить комплектность оставленных на рабочем столе участником ЕГЭ ЭМ и черновиков, заполнить форму ППЭ-12-04МАШ**

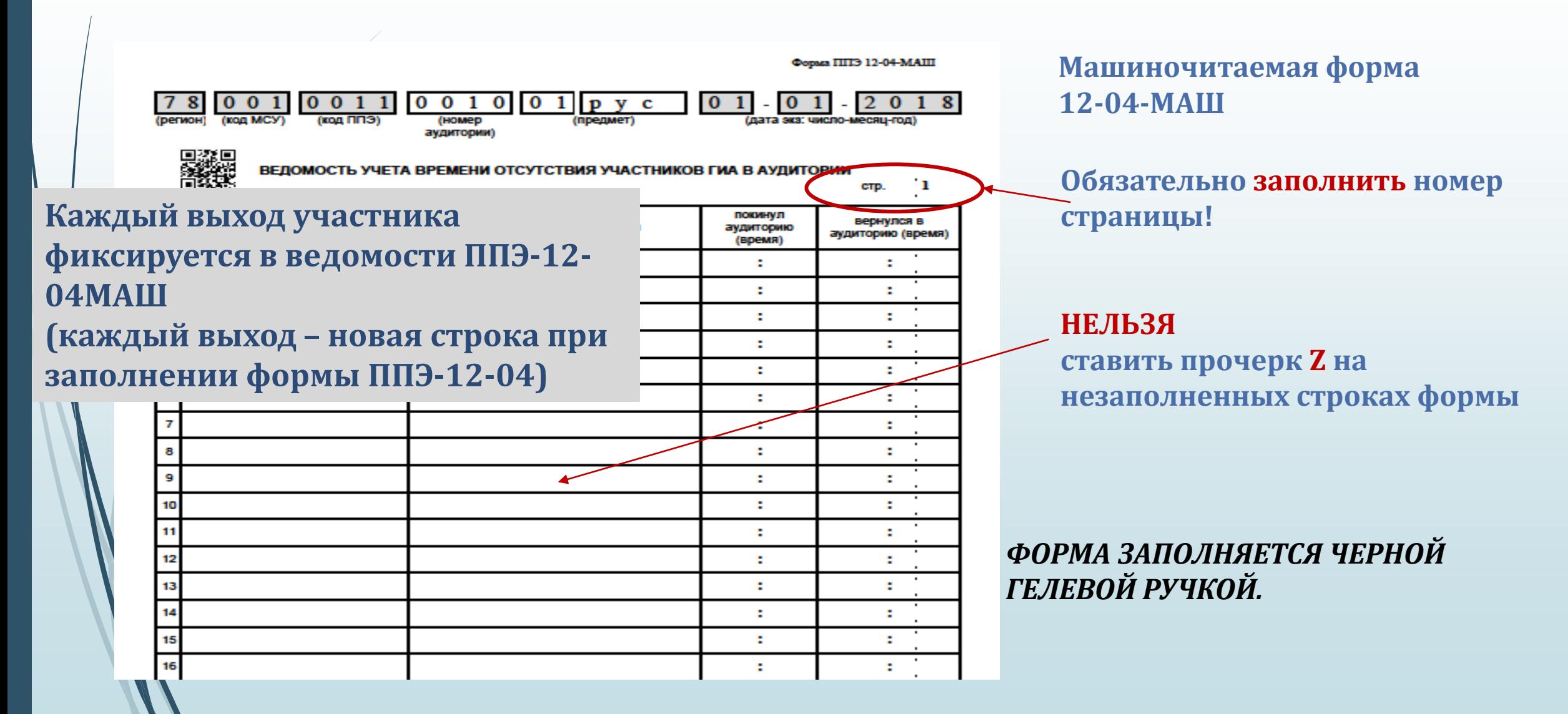

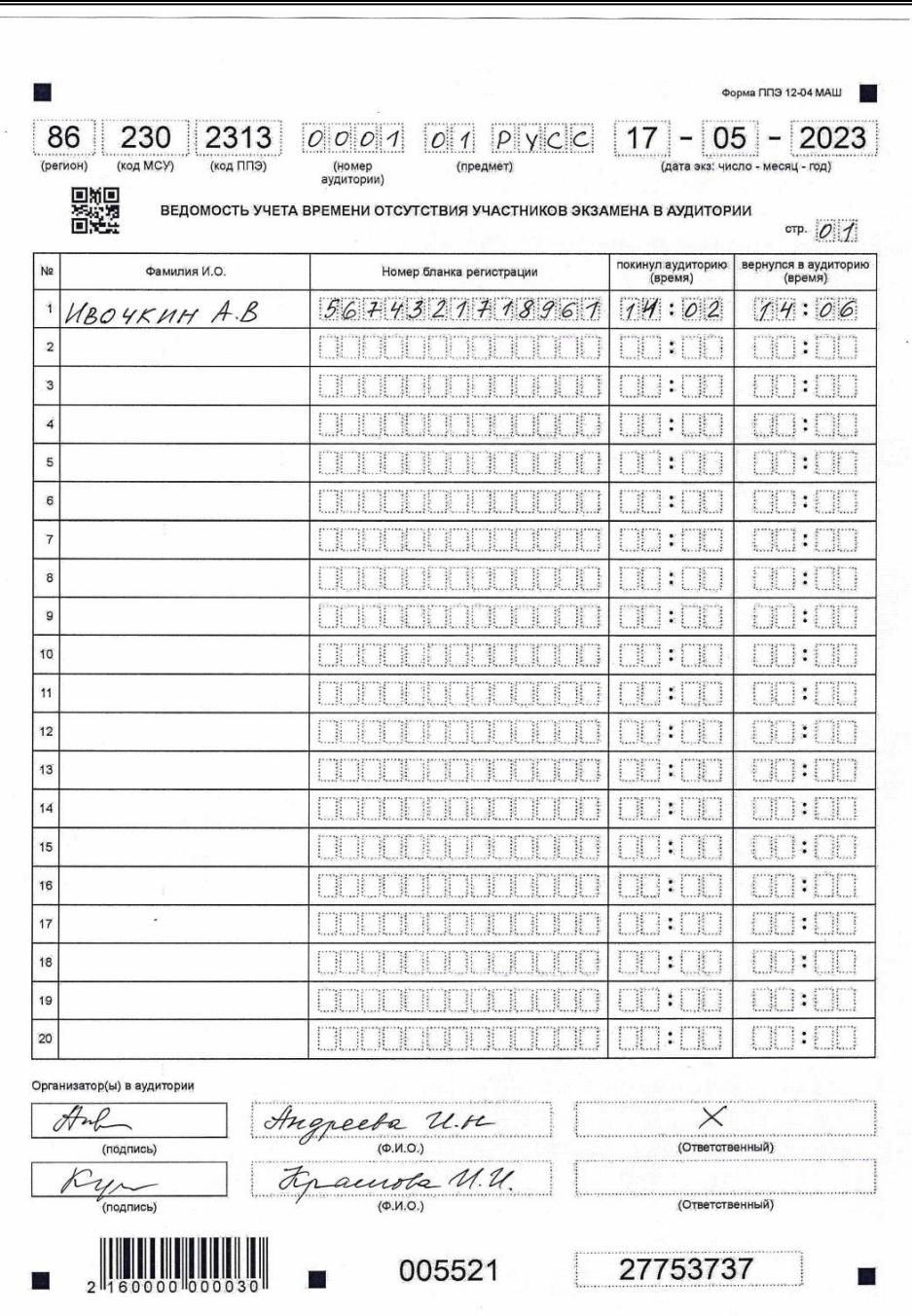

**В случае возникновения технических сбоев в работе станции КЕГЭ пригласить технического специалиста для замены станции КЕГЭ:**

- **Выполнение экзаменационной работы участником экзамена осуществляется с тем же бланком регистрации (следовательно, и с тем же КИМ КЕГЭ), время экзамена для участника экзамена не продлевается.**
- **Член ГЭК и организатор в аудитории информируют участника экзамена о необходимости повторного ввода ответов на задания, которые были выполнены на вышедшей из строя станции КЕГЭ.**
- **По усмотрению участника КЕГЭ возможно завершение экзаменационной работы досрочно по объективным причинам с возможностью повторного прохождения экзамена в резервные сроки соответствующего периода проведения**
- **В данном случае принимается решение, что участник экзамена не завершил экзамен по объективным причинам с оформлением соответствующего акта (форма ППЭ-22 «Акт о досрочном завершении экзамена по объективным причинам») и по решению председателя ГЭК допускается к экзамену по информатике и информационно-коммуникационным технологиям в резервные сроки соответствующего периода.**

## **Завершение работы участником**

**В случае завершения выполнения экзаменационной работы:**

- **убедиться, что участник завершил работу на станции КЕГЭ, пройдя до получения на экране контрольной суммы (она выводится на экране 3 раза, после этого на экране появляется сообщение «экзамен завершен»);**
- **дать указание участнику перенести контрольную сумму с экрана станции КЕГЭ в бланк регистрации;**
- **сверить контрольную сумму в ПО и в бланке регистрации, при обнаружении ошибки дать указание внести исправления в бланк регистрации;**

- **перенести контрольную сумму из бланка регистрации в протокол 05-02;** 

## **Завершение работы участником**

**В случае завершения выполнения экзаменационной работы:**

**- проверить комплектность ЭМ, принимаемых у участника: БР, черновик КЕГЭ, дополнительно выданные черновики, инструкция по использованию ПО, перечень установленного ПО;** 

**- ПЕРЕСЧИТАТЬ все материалы, попросить ребенка расписаться в протоколе 05-02, подтверждая тем самым, что контрольная сумма зафиксирована правильно,** 

**- убедиться, что организатор вне аудитории готов принять ребенка, и разрешить участнику покинуть аудиторию,**

**- расформировать принятые у участника материалы по видам: БР, черновики КЕГЭ вместе с дополнительными листами черновиков, перечень ПО, инструкция по работе с ПО.**

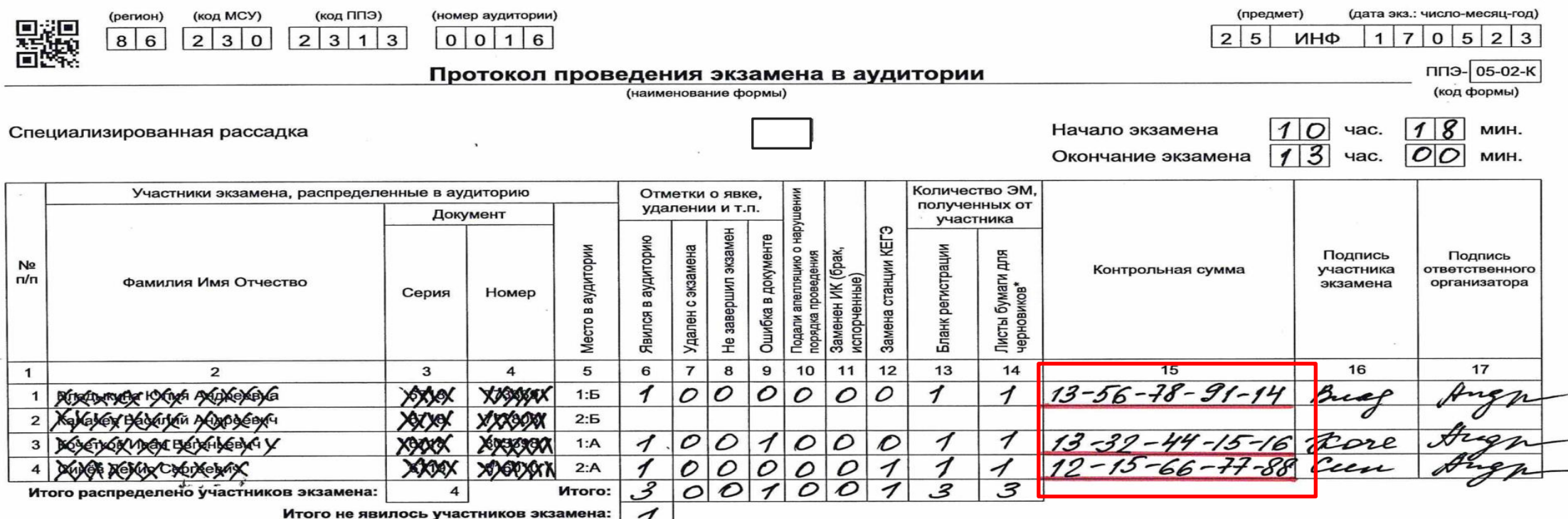

\*считается: выданный черновик КЕГЭ (комплект) - 1 шт., каждый дополнительно выданный лист бумаги для черновиков - 1 шт.

Организатор(ы) в аудитории

Ответственный

 $-1$  Hrigheels  $u.$  H!<br> $\overline{X}$   $\overline{X}$   $\overline{X}$   $\overline{X}$ (подпись)

Руководитель ППЭ\*

(подпись)  $(OMO)$ 

\*Подписи руководителя ППЭ и членов ГЭК ставятся только при сканировании бланков участников экзамена в Штабе ППЭ

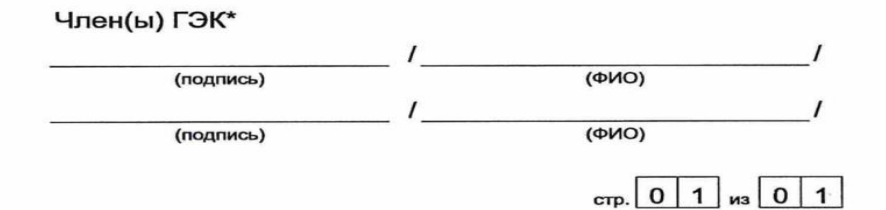

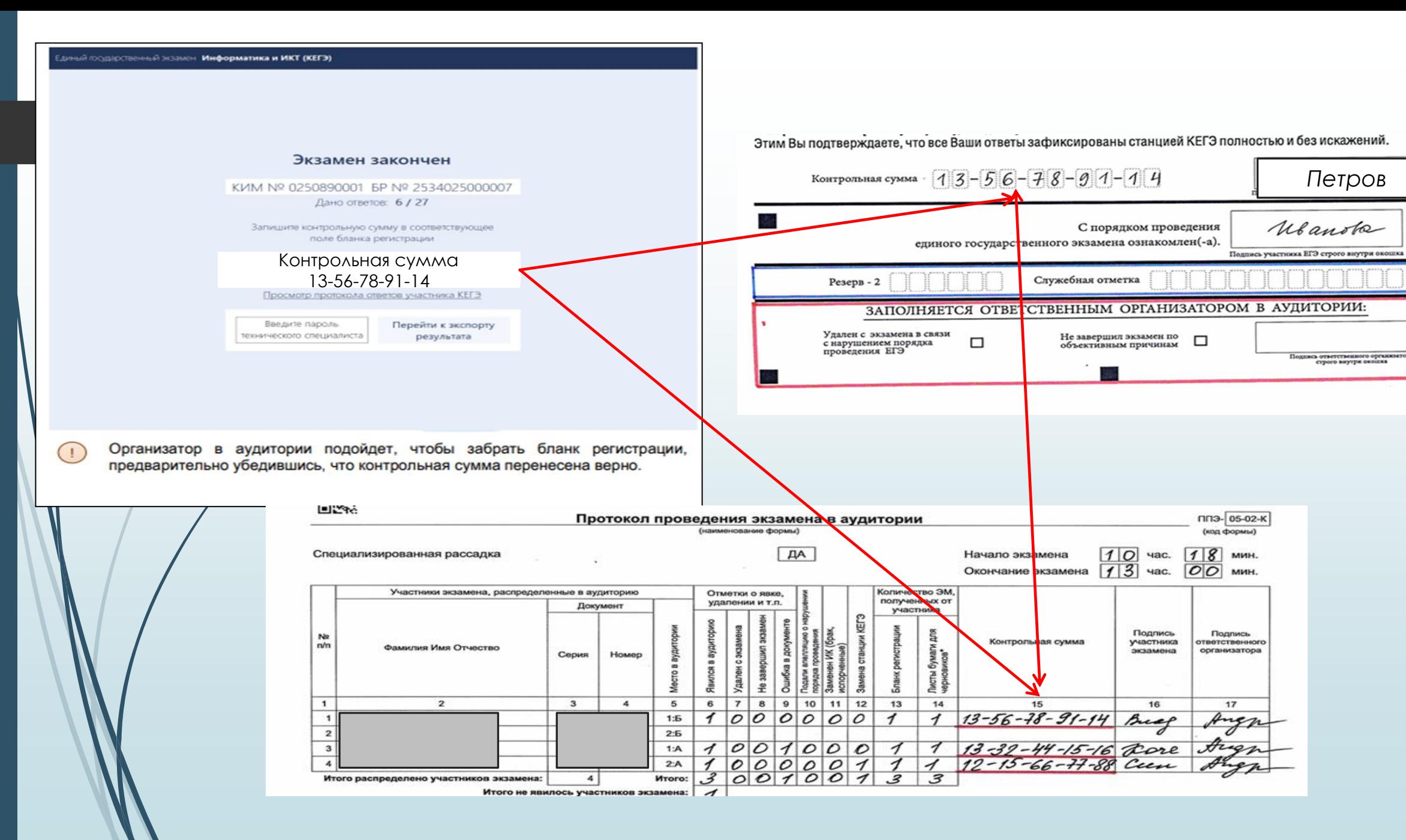

*Петров*

**Удаление участника с экзамена по причине нарушения порядка ЕГЭ (акт об удалении участника экзамена)**

**Досрочное завершение экзамена по объективным причинам (акт о досрочном завершении экзамена по объективным причинам)**

**Дополнительные листы черновиков со штампом школы**

- **Убедиться, что участником заполнены лицевая и оборотная сторона черновиков КЕГЭ**
- **Выдать по просьбе участника дополнительные листы черновиков со штампом школы**

 **За 30 минут и за 5 минут до окончания выполнения экзаменационной работы сообщить, что время скоро завершается и необходимо проверить полноту и правильность внесения ответов на задания экзаменационной работы в ПО для сдачи экзамена, а также по окончании экзамена внести контрольную сумму, автоматически сформированную на основе введенных участником экзамена ответов в систему, в бланк регистрации.** 

 **По окончании времени на выполнение экзаменационной работы участниками экзамена:**

**- в центре видимости камер видеонаблюдения объявить, что выполнение экзаменационной работы окончено;**

**- попросить завершить экзамен на станции КЕГЭ, нажав на кнопку «Завершить экзамен»;**

**- попросить ознакомиться с ответами, внесенными в станцию КЕГЭ, и подтвердить ознакомление, нажав на кнопку «Принять»;**

**- попросить ознакомиться со сформированным протоколом ответов и перейти на страницу «Экзамен закончен»;**

**- попросить перенести с экрана компьютера (ноутбука) в бланк регистрации контрольную сумму, автоматически сформированную на основе введенных участником экзамена ответов в систему.**

- **- попросить положить бланки регистрации и черновики на край стола;**
- **- собрать у участников экзамена:**
- **- бланки регистрации, проверив наличие и значение контрольной суммы;**
- **- черновики КЕГЭ и листы бумаги для черновиков со штампом школы (если выдавались);**
- **- инструкции по использованию ПО для сдачи КЕГЭ;**
- **- перечни стандартного ПО, предоставленного участнику экзамена во время экзамена;**

**- заполнить форму ППЭ-05-02-К «Протокол проведения экзамена в аудитории», перенеся контрольную сумму из бланков регистрации и получив подписи у участников экзамена, предварительно дав им возможность убедиться в правильности переноса контрольной суммы из бланка регистрации в форму ППЭ-05-02-К.**

- **после выхода ВСЕХ участников из аудитории сообщить организатору вне аудитории, что все участники завершили работу, и пригласить технического специалиста для снятия протоколов со станций КЕГЭ и станции печати;**
- **подписать протокол;**
- **упаковать ЭМ:**
- **ВДП № 1 – все бланки регистрации;**
- **ВДП № 2 – испорченные бланки регистрации (при наличии);**

**ВДП № 3 – все виды черновиков, полученные от участников.**

- **После выхода всех участников из аудитории сообщить организатору вне аудитории, что все участники завершили работу для передачи информации в штаб.**
- **Проверить правильность оформления бланков регистрации, принятых от участников, сверить контрольную сумму на БР с протоколом 05-02-к.**
- **Проверить правильность оформления аудиторных форм (протокол проведения 05-02-к, ведомость выхода из аудитории 12-04-МАШ, ведомость коррекции ПД 12-02.**

 **Подтвердить на станции организатора, что печать ЭМ больше не требуется и экзамен завершен.**

**Разместить на сканере материалы для сканирования:**

- **отсканировать все БР, сверить количество отсканированных бланков с фактическим количеством,**
- **отсканировать аудиторные формы: ППЭ-05-02-к, ППЭ-12-04 МАШ, ППЭ-12-02 (при наличии).**
- **После завершения сканирования пригласить члена ГЭК и технического специалиста для завершения экзамена на станциях КЕГЭ, подтверждения успешного сканирования и экспорта отсканированных в аудитории материалов.**
- **Подписать протокол печати ЭМ, протокол сканирования.**
- **Приступить к упаковке материалов.**
- **После завершения сбора и упаковки материалов зачитать протокол 05- 02-к на камеру, объявить завершение экзамена.**

 **Сообщить организатору вне аудитории о том, что готовы сдавать материалы в штаб**

#### **Упаковка материалов в аудитории:**

**ВДП № 1**

Все бланки регистрации

**ВДП № 2**

Все черновики, полученные от

участников

#### **ВДП № 3**

Испорченные КИМ (некачественная

печать, брак)

# **Передача материалов в штабе:**

- **калибровочный лист с каждой станции организатора, использованной в аудитории**
- **запечатанный ВДП с бланками регистрации;**
- **запечатанный ВДП с испорченными (бракованными) бланками регистрации;**
- **запечатанный ВДП с использованными черновиками, включая черновики КЕГЭ;**
- **неиспользованные листы бумаги для черновиков со штампом школы без упаковки;**
- **инструкции по использованию ПО для сдачи КЕГЭ;**
- **перечни стандартного ПО, предоставленного участникам экзамена во время экзамена;**
- **форму ППЭ-05-02-К «Протокол проведения экзамена в аудитории»;**
- **форму ППЭ-12-02 «Ведомость коррекции персональных данных участников экзамена в аудитории»;**
- **форму ППЭ-12-04-МАШ «Ведомость учета времени отсутствия участников экзамена в аудитории»;**
- **протокол печати и протокол сканирования;**
- **служебные записки (при наличии).**

#### **Организатор вне аудитории**

**Сопровождает прикрепленную аудиторию во время всего экзамена:**

- **Встречает участников экзамена в накопителе, сопровождает первую часть участников до аудитории, следит за порядком, не допускает самовольного входа участников в аудиторию**
- **Сообщает в штаб о времени начала экзамена и о времени окончания экзамена в аудитории**
- **Передает в штаб просьбы или вопросы организаторов в аудитории, четко формулирует вопрос для члена ГЭК или руководителя ППЭ**
- **Сопровождает участников в туалет, в медицинский кабинет, на выход не визуально, а ФИЗИЧЕСКИ**
- **Приглашает свою аудиторию для сдачи материалов в штаб в порядке установившейся очереди**

# **Обратить внимание !!!**

- **Не передвигать технику и столы в аудитории!**
- **Не загружать самостоятельно бумагу в принтер!**
- **Если один организатор принимает материалы, второй наблюдает за порядком в аудитории!**
- **Четко формулировать вопрос, по которому приглашают члена ГЭК или руководителя ППЭ**
- **Соблюдать тишину и спокойствие**

**21 июня явиться в пункт в 07.50.**

**Убедительная просьба: не опаздывать!**